## CECConnect Instructions for Faculty Academic Internships

Please follow the instructions below:

1. Go to CEC website: <a href="http://www.csus.edu/cec/">www.csus.edu/cec/</a>

| Anchor University 🕨 Community Engage                                                                                                    | ement Center                                                        | C BOOM RECEIPTION                                                                                                    |                                                                |  |
|----------------------------------------------------------------------------------------------------|---------------------------------------------------------------------|----------------------------------------------------------------------------------------------------|----------------------------------------------------------------|--|
| September Tow                                                                                                    | nt The<br>/n,<br>tember                                             | Community &<br>Community &<br>Civic<br>Engagement<br>Resource Fair,<br>October 17,<br>2019                                                                                             | agement Events<br>River City Food<br>Bank,<br>November<br>2019 |  |
| About This Center<br>Welcome to the Community Engageme<br>(EC), the office that oversees commun<br>learning for the Sacramento State.<br>For more than 20 years, the CEC has faelihat<br>of un students and the Sacramento region<br>apportunities for Service Learning, commun<br>Academic Internships. | nity-engaged<br>ted campus and<br>ence in the lives<br>by providing | Ways To Engage<br>Service Learning<br>Academic Internships<br>Volunteer<br>Engagement Resources<br>CEC Connect<br>Community Partner List<br>Request Academic Internship O<br>Agreement |                                                                |  |

- 2. Click on CECconnect
- 3. Select "Student/Faculty Log-in"

| Student/Faculty Log In<br>Welcome to CECconnect and FieldConnect!                                                                                                    |
|----------------------------------------------------------------------------------------------------|
| <ul> <li>Faculty, please click the "Student/Faculty Log In" button above to Log-in and place your students.</li> <li>Students, please click the "Student/Faculty Log In" button above to Log-in and begin your on-line orientations for your service-learning placement or complete your Social Work placement forms.</li> <li>Field Instructors, please click the "Community Partner Log In" button above to Log-in and fill out placement related forms for your interms.</li> <li><i>Potential Social Work field agencies, please click</i> .</li> </ul> |

- 4. Log-in with your SacLink Username and Password

## 5. Select "Manage Your Courses"

| SU S | Sacrai | mento         |        |                                                                                  |                                                                                                    |                                                          |                                                 |                                                                                     |
|------|--------|---------------|--------|----------------------------------------------------------------------------------|----------------------------------------------------------------------------------------------------|----------------------------------------------------------|-------------------------------------------------|-------------------------------------------------------------------------------------|
| HOME | SITES  | OPPORTUNITIES | LOGOUT |                                                                                  |                                                                                                    |                                                          |                                                 |                                                                                     |
|      |        |               | *      | <ol> <li>When you click<br/>agencies with who</li> <li>Please he sure</li> </ol> | on 'Manage your courses' below, you will have the opportur<br>m you already have a connection. If you see a partner with w<br>doupload your cyllabus for each service learning course you<br>your courses | ity to add community partr<br>hom you like to work but d | ner sites to your cour<br>lo not yet have a cor | rse – these community partners sites should be<br>nnection, please contact the CEC. |
| SU S | Sacra  | mento         |        |                                                                                  |                                                                                                    |                                                          |                                                 |                                                                                     |
| номе | SITES  | OPPORTUNITIES | LOGOUT | 7                                                                                |                                                                                                    |                                                          |                                                 |                                                                                     |
|      |        |               |        | Mana                                                                             | ge current courses                                                                                                    | Test Term                                                |                                                 |                                                                                     |
|      |        |               |        |                                                                                  | Course Name                                                                                                    |                                                          | Enrollment                                      | Faculty actions                                                                     |
|      |        |               |        | Test Term                                                                        | Demo 101 (01): Service Learning Demo Course                                                                                                    |                                                          | 2                                               | Select sites View course                                                            |
|      |        |               |        |                                                                                  |                                                                                                    |                                                          |                                                 |                                                                                     |

- 6. To select sites for this course, click on "Select Sites"
  - a. Select site(s) by clicking on green "add 'xxx' to course"
  - b. When done, scroll to top of page and click on red, "I'm done with this course. Complete process."

| CSU Sacramento                |                                                                                                    |                                                                                            |
|-------------------------------|----------------------------------------------------------------------------------------------------|--------------------------------------------------------------------------------------------|
| HOME SITES OPPORTUNITIES LOGO |                                                                                                    |                                                                                            |
|                               | Sites You are currently adding sites to Der<br>Tim done with this course. Complete process<br>Site name Contains  City Program                                                                                                    | Displaying 1 – 50 of 226<br>Search fields are exclusive. What's that?<br>Organization type |
|                               | Keyword Items per page                                                                                                    | Encode course definition                                                                   |
|                               | 4-H Youth Development                                                                                                    | (916) 875-6423                                                                             |
|                               | 4145 Branch Center Road, Sacramento, 95827                                                                                                    | Program(s): Service Learning                                                               |
|                               | The purpose of the 4-H Youth Development program is to help young people discover and develop their potential<br>and arow into competent, contributing, and caring citizens. Learn by doing activities, youth-adult partnerships, and | Type: Nonprofit - Other                                                                    |
|                               | research-based                                                                                                    | Issue: No issues selected.                                                                 |
|                               | Add 4-H Youth Development to Demo 101 (01): Service Learning Demo Course                                                                                                    |                                                                                            |
|                               | A M Winn Elementary-SCUSD                                                                                                    | (916) 643-7400                                                                             |
|                               | 3351 Explorer Drive, Sacramento, 95827                                                                                                    | Program(s): Service Learning                                                               |
|                               | Winn serves a diverse community. 33% of the students are designated English Language Learners. 78% of the<br>students qualify for the Free/Reduced Price Meal Program. African American and Hispanic students each represent          | Type: Education                                                                            |
|                               | 25% of the student body; 8% are designated Asian or Pacific Islander. The 37% that are designated Caucasian                                                                                                    | Issue: No issues selected.                                                                 |
|                               | Add A M Winn Elementary-SCUSD to Demo 101 (01): Service Learning Demo Course                                                                                                    |                                                                                            |

7. You are now ready to place your students. To view your student roster and select their site placements, click on course name OR "view course"

| CSU Sacramento                  |                                                                                                    |            |                                    |
|---------------------------------|----------------------------------------------------------------------------------------------------|------------|------------------------------------|
| HOME SITES OPPORTUNITIES LOGO   |                                                                                                    |            |                                    |
|                                 | Manage current courses                                                                                                    |            | /                                  |
|                                 |                                                                                                    | Test Term  |                                    |
|                                 | Course Name                                                                                                    | Enrollment | Faculty actions                    |
|                                 | Test Term Demo 101 (01): Service Learning Demo Course                                                                       | 2          | Select sites View course           |
|                                 |                                                                                                    |            |                                    |
| a. First,<br>b. For no          | pper right hand-column on this p<br>upload your current syllabus for<br>w, ignore the blue box "place"                      | -          |                                    |
| CSU Sacramento                  |                                                                                                    |            |                                    |
| HOME SITES OPPORTUNITIES LOGOUT |                                                                                                    |            |                                    |
|                                 | Demo 101 (01): Service Learning De                                                                                          | mo Course  | Select/Delete program sites        |
|                                 | View Student Forms                                                                                                    |            |                                    |
|                                 | Enrolled Students                                                                                                    | F          | aculty                             |
|                                 | Click here to see a Placed Student Report for this course.<br>Click here to see an Unplaced Student Report for this course. |            | Faculty, SacFaculty-Demo           |
|                                 | Operations                                                                                                    |            | i <b>gram:</b><br>Service Learning |

Place student(s) Send e-mail Term: Test Term Max placements per student: Last login - Forms? placements Last name E-mail Place First name 1 Student studentsidemo@csus.edu 05/08/2017 - No 15:15 No current placements syllabus SacStudent Place

No current placements.

Place

Student studentsac1sl@csus.edu 02/07/2017 - No 14:29

Demo

SacStudent-Demo 1

Choose File No file chosen

Upload

Files must be less than 100 MB. Allowed file types: txt doc docx pd

- 9. You can connect your students with various sites in 3 different ways:
  - a. Add the <u>entire group</u> to one site
  - b. Add <u>subgroups</u> to one site
  - c. Add <u>individuals</u> to different sites

| CSU S | acrai | nento |      |                       |              |                                                             |                         |        |                        |       |                                                                              |
|-------|-------|-------|------|-----------------------|--------------|-------------------------------------------------------------|-------------------------|--------|------------------------|-------|------------------------------------------------------------------------------|
| HOME  |       |       |      |                       |              |                                                             |                         |        |                        |       |                                                                              |
|       |       |       | View | mo 101<br>Student For | ns           | : Service Lu                                                | earnir                  | ng De  | emo C                  | ourse | Select/Delete program sites                                                  |
|       |       |       |      |                       |              | nt Report for this course.<br>tudent Report for this course |                         |        |                        |       | Faculty, SacFaculty-Demo                                                     |
|       |       |       | Op   | erations              |              |                                                             |                         |        |                        |       | Program:                                                                     |
|       |       |       |      | Place student(s)      | Send         | e-mail                                                      |                         |        |                        |       | Service Learning<br>Term:<br>Test Term                                       |
|       |       |       |      | First name            | Last<br>name | E-mail                                                      | Last login <del>-</del> | Forms? | Current<br>placements  | Place | Max placements per student:<br>1                                             |
|       |       |       |      | SacStudent-<br>Demo   | Student      | studentsldemo@csus.edu                                      | 05/08/2017 -<br>15:15   | No     | No current placements. | Place | Syllabus Choose File No file chosen                                          |
|       |       |       |      | SacStudent-<br>Demo 1 | Student      | studentsac1sl@csus.edu                                      | 02/07/2017 -<br>14:29   | No     | No current placements. | Place | Files must be less than 100 MB.<br>Allowed file types: txt doc docx pdf rtf. |
|       |       |       |      |                       |              |                                                             |                         |        |                        |       | Upload                                                                       |

- 10. To add the <u>entire group</u> to one site:
  - a. Click the box next to the column header titled "First Name" and click on gray box, "Place student(s)"
  - b. Complete the required fields:
    - i. Select the program site name
    - ii. Ignore site staff for now
    - iii. Expected hours of service
    - iv. Dates of service (Term Fall 20xx)
  - c. Click "Next"
  - d. Click "Confirm" at bottom of page

|   | Ор  | erations       |             |                    |        |                        |       |
|---|-----|----------------|-------------|--------------------|--------|------------------------|-------|
| ( | Pla | ace student(s) |             |                    |        |                        |       |
|   |     | First name     | Last name   | Last login-        | Forms? | Current placements     | Place |
|   | V   | Sally          | Student     | 08/16/2015 - 20:21 | No     | No current placements. | Place |
|   |     | Angelica       | Ambriz      |                    | No     | No current placements. | Place |
|   |     | Molly          | Christensen |                    | No     | No current placements. | Place |
|   |     | Anh            | Thomas      |                    | No     | No current placements. | Place |
|   |     | Brennan        | Bailes      |                    | No     | No current placements. | Place |
|   |     | Genevieve      | Rosales     |                    | No     | No current placements. | Place |

|                                        | Set parameters for <i>Place student(s)</i>                                                                                                    | Select/Delete pr                                                                                                    |
|----------------------------------------|----------------------------------------------------------------------------------------------------|----------------------------------------------------------------------------------------------------|
|                                        | View Student Forms                                                                                                    |                                                                                                    |
|                                        | Enrolled Students                                                                                                    | Faculty                                                                                                    |
|                                        | Program site Trequent 4-H Youth Development   Site staff - Select staf                                                                                                    | Faculty, SacFaculty-Demo Program:                                                                                            |
|                                        | Expected hours of placement Research                                                                                                    | Service Learning<br>Term:<br>Test Term                                                                                       |
|                                        | Select dates of placement by <ul> <li>Dates</li> </ul>                                                                                                    | Max placements per student:<br>1<br>Syllabus                                                                                 |
|                                        | Term Term Required Summer 2017 v                                                                                                    | Choose File No file chosen<br>Files must be less than 100 MB.<br>Allowed file types: txt doc docx pdf rtf.                   |
|                                        | Summer 2011                                                                                                    |                                                                                                    |
|                                        | Next Cancel                                                                                                    | Upload                                                                                                    |
| U Sacramento                           |                                                                                                    |                                                                                                    |
|                                        |                                                                                                    |                                                                                                    |
|                                        | Locour<br>Are you sure you want to perform <i>Place stud</i>                                                                                                    | Upload                                                                                                    |
| U Sacramento<br>Me sites opportunities | Next Cancel                                                                                                    | Upload                                                                                                    |
|                                        | Locour<br>Are you sure you want to perform <i>Place stud</i>                                                                                                    | Upload                                                                                                    |
|                                        | Next Cancel                                                                                                    | Upload                                                                                                    |
|                                        | Next Cancel         LOGOUT         Are you sure you want to perform Place student to be selected items?         Mew Student Forms         Are you sure you want to perform Place student(s) on the selected items?                                                                                                    | Upload<br>dent(s) on Select/Deide program<br>Faculty<br>Faculty<br>Faculty-Demo                                              |
|                                        | Next Cancel                                                                                                    | Upload dent(s) on Select/Delete program Faculty                                                                              |
|                                        | Nett Cancel         LOCOUT         Are you sure you want to perform Place student the selected items?         Ver         Student Forms         Are you sure you want to perform Place student(s) on the selected items?         You selected the following 2 items:         • SacEdudent-Demo Student (pludentsidennogicus edu) | Upload<br>dent(s) on Select/Delete program<br>Faculty<br>Faculty.<br>Faculty.SacFaculty-Demo<br>Program:<br>Service Learning |

## 11. To add <u>subgroups</u> to one site:

- a. Check the box to the left of the student names
- b. Once you have selected the names of all students assigned to one site, then click on gray box "Place student(s)"
- a. Complete the required fields:
  - i. Select the program site name
  - ii. Ignore site staff for now
  - iii. Expected hours of service
  - iv. Dates of service (Term Fall 20xx)
- b. Click "Next"
- c. Click "Confirm" at the bottom of page

|                                                  | т                                                                                                    |                                                                                                    |
|--------------------------------------------------|----------------------------------------------------------------------------------------------------|----------------------------------------------------------------------------------------------------|
|                                                  | Set parameters for <i>Place student(s)</i>                                                                                                    | Select/Delete program sile:                                                                                                    |
|                                                  | Encoded Students<br>Program site Terrer 4-H Youth Development  Site staff Select staf*<br>Expected hours of placement Terrer<br>Select dates of placement by<br>Dates<br>Terrer<br>Terrer<br>Terrer Terrer<br>Next Cancel | Faculty<br>Faculty, SacFaculty-Demo<br>Pergram:<br>Service Learning<br>Ferm:<br>Max Pervice Learning<br>Term:<br>Max Pervice Learning<br>Max Pervice Learning<br>M |
|                                                  |                                                                                                    |                                                                                                    |
| CSU Sacramento<br>Home sites opportunities locou | т                                                                                                    |                                                                                                    |
|                                                  | Are you sure you want to perform <i>Place stud</i><br>the selected items?                                                                                                    | <i>lent(s)</i> on Select/Delete program sites                                                                                                    |
|                                                  | Are you sure you want to perform <i>Place stud</i>                                                                                                    | dent(s) on select/Delete program sites                                                                                                    |

12. To add an *individual student* to one site:

- a. Check the box to the left of the student name
- b. Once you have selected the student, then click on gray box "Place student(s)"
- a. Complete the required fields:
  - i. Select the program site name
  - ii. Ignore site staff for now
  - iii. Expected hours of service
  - iv. Dates of service (Term Fall 20xx)
- b. Click Next"
- c. Click "Confirm" at the bottom of page

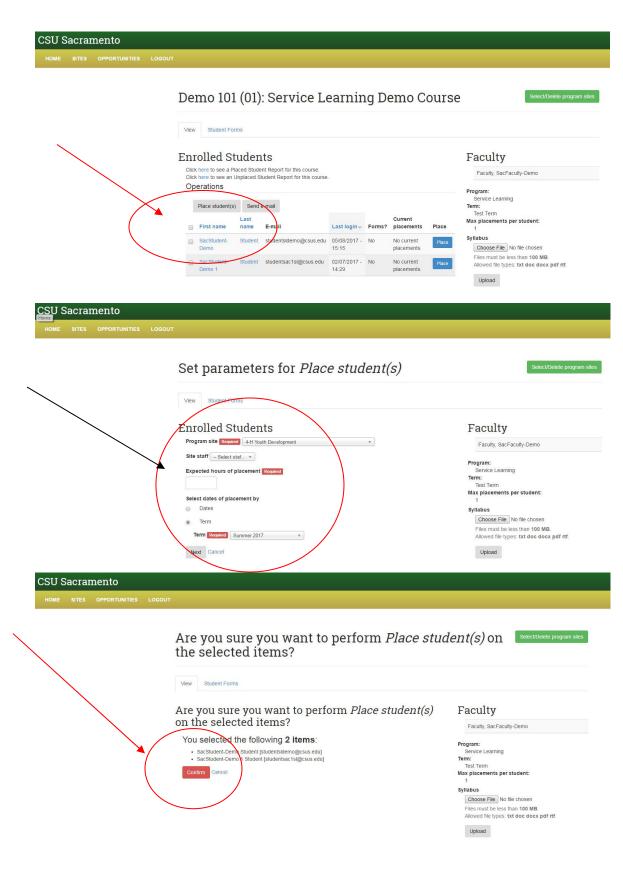

After you finish the site placements, please inform your students to complete the online orientation forms and download the student learning agreement, emergency contact form and time log before they visit the site (if applicable). Once your students login to CECconnect, they should see the following purple box ("pending tasks") indicating that they have been placed by you

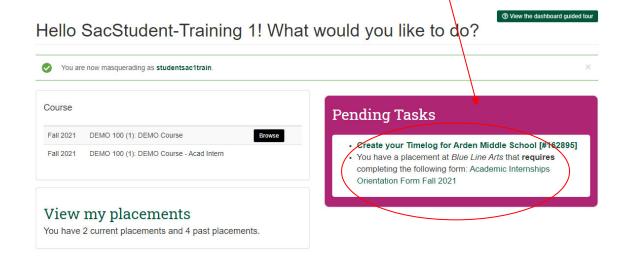

If your students do not see the "pending tasks" box, STOP. You probably did not place them at the site yet. Please login to CECconnect and repeat this process.

**Please note, you can check if your students complete the online orientation from by logging in to CECconnect.** On your course roster, there is a "Forms?" column. If you see a "yes," they completed the forms. If you see a "no," they still need to complete the forms as soon as possible.

| View | v Edit S                  | Student Form:     | s Student Re               | port Ghost F | Placements         |                          | Cic                                                                                                    |
|------|---------------------------|-------------------|----------------------------|--------------|--------------------|--------------------------|----------------------------------------------------------------------------------------------------|
|      | ace student(s)            | Last              | C Apply                    | Forms        | Supplemental Forms |                          | Faculty<br>Displaying 1 - 1 of 1 users<br>Faculty: SacFaculty-Training<br>Term Fall 2021<br>Program Academic Internships<br>Experiential learning placement to Ret<br>Max placements per student 1 |
|      | First Name<br>SacStudent- | name 🛧<br>Student | Last login<br>09/04/2019 - | Completed    | Completed N/A      | Placements<br>No current |                                                                                                    |
|      | Training 2<br>SacStudent- | Student           | 2:58pm<br>09/02/2021 -     | Yes          | N/A                | Blue Line Arts           |                                                                                                    |